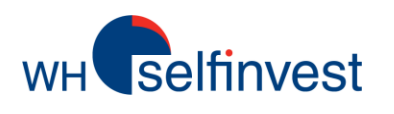

# WHS FutureStation - Gids LiveStatistics**©**

LiveStatistics is een betalende module voor het WHS FutureStation trading platform. Deze gids geeft de lezer een eerste indruk van de fenomenale mogelijkheden die LiveStatistics biedt. Om de aanzienlijke voordelen die LiveStatistics biedt ten gronde te kennen, is het noodzakelijk om de handleiding te lezen.

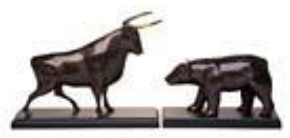

WH SELFINVEST sinds 1998 Luxemburg, Frankrijk, België, Polen, Duitsland, Nederland

Copyright 2007-2012: Met voorbehoud van alle rechten is deze gids het exclusieve eigendom van WH SelfInvest N.V. Reproductie en doorgeven van deze gids op welke manier dan ook is niet toegelaten zonder de uitdrukkelijke toestemming van WH SelfInvest. Disclaimer: deze gids is louter informatief van aard en kan in geen enkel geval beschouwd worden als een suggestie of een aanbod om te beleggen in de vermeldde financiële instrumenten. Personen, die beslissen om te beleggen in deze financiële instrumenten, erkennen dat zij dit doen op eigen beslissing en op eigen risico. Alle informatie in deze gids komt uit betrouwbaar geachte bronnen. De nauwkeurigheid van de informatie is echter niet gegarandeerd.

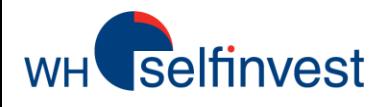

## **LiveStatistics – Een overzicht**

 **LiveStatistics** laat beleggers toe een **patroon** te definiëren op basis van een reeks parameters. LiveStatistics identificeert dan in real-time hoe vaak dit patroon zich voordeed in het verleden. De evolutie van de marktprijs na ieder patroon wordt geanalyseerd. Gebaseerd op de analyse van de historische prijsontwikkelingen worden in de grafiek projecties voor de huidige prijsontwikkeling getoond. Kort samengevat:

1. De belegger definiëert een patroon op basis van een reeks parameters. In de terminologie van LiveStatistics is dit het '**master extract**'.

2. LiveStatistics identificeert alle gelijkaardige patronen in het verleden. In de terminologie van LiveStatistics zijn dit de '**hits**'.

3. LiveStatistics verschaft **projecties** voor de huidige marktprijs op basis van de historische prijsontwikkeling van de hits.

 Ervaren beleggers ontwikkelen een 'gevoel' voor grafieken doorheen de jaren. Dit is niets anders dan een mentale database van historische statistieken. Beleggers hebben echter de neiging zich te concentreren op bepaalde patronen. Ze geven eveneens een eigen interpretatie aan statistieken en … het geheugen is niet perfect. LiveStatistics heeft deze tekortkomingen niet. Het verschaft bruikbare statistieken **precies** op die momenten wanneer de trader zijn **beslissing** moet nemen.

Zie onmiddellijk wat er in verleden precies gebeurde wanneer een patroon zich voordeed.

■ Onderstaand **voorbeeld** is zo een typisch patroon dat de trader voor een vraag zet: **kopen of niet**? Niet kopen want na de opening was de markt negatief en de stijging heeft geen kracht meer? Kopen want het was een consistente, sterke stijging en dit is maar een kleine pauze?

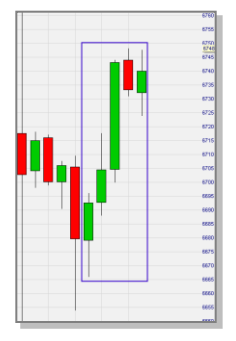

Beide opinies zijn redelijk. Maar … **wat gebeurde in het verleden toen dit patroon zich voordeed?** LiveStatistics toont projecties van statistische feiten uit het verleden in de grafiek

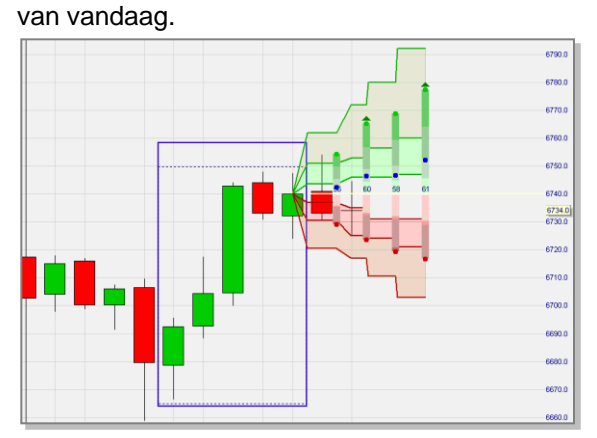

> In dit geval was er in het verleden eerder een neiging tot stijgen. Opm.: dit voorbeeld wordt verder in deze gids in detail besproken.

LiveStatistics biedt niet alleen mogelijke antwoorden op klassieke trader vragen. Het biedt eveneens statistische data voor het bepalen van stops en koersdoelen.

LiveStatistics kan **gebruikt** worden **voor**:

1. Een '**reality check**'. De projecties geven een goede indruk van hoe de marktprijs kan evolueren over een specifieke tijdspanne. Onervaren beleggers hebben vaak een overdreven indruk van de volatiliteit van de marktprijs.

2. Het bepalen van **stops** en **koersdoelen**. Bruikbare niveau's zijn zichtbaar in de grafiek.

3. Het **bevestigen** van een signaal gegeven door een strategie. Indien een strategie een koopsignaal geeft, zou LiveStatistics dit moeten ondersteunen met positieve projecties.

4. Trading **strategieën** gebaseerd op real-time statistische informatie. Deze gids bevat enkele voorbeelden.

Een belegger die werkt met een trading strategie moet geduldig wachten op een signaal. Het is bovendien mogelijk dat het signaal net komt wanneer de belegger geen tijd heeft om te traden. Niet iedereen heeft de tijd om continu de markt te volgen. Ook het passief wachten op een signaal is niet voor iedereen weggelegd. LiveStatistics biedt in dit geval een groot **voordeel**. Een trader die LiveStatistics gebruikt, kan actief de markt afzoeken naar trading opportuniteiten.

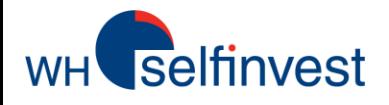

# **Empirische data & probabiliteiten**

 **Empirische data**. LiveStatistics toont in de huidige grafiek wat de markt in het verleden deed nadat patronen, zoals gedefiniëerd door de trader, zich voordeden. Deze empirische data kunnen op een eenvoudige manier als volgt getoond worden:

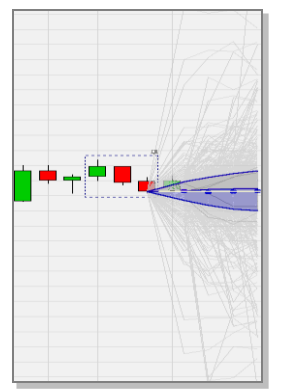

Deze projectie van ruwe data geeft de trader reeds een visuele indruk van de uitersten en de clusters. De ruwe data interpreteren en gebruiken wordt echter eenvoudiger met b.v. deze weergave:

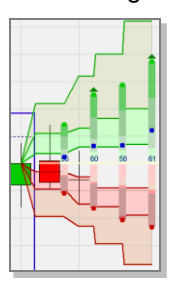

Historische projecties en betrouwbaarheidsintervallen worden in de huidige grafiek getoond.

De groene stippen zijn de **gemiddelde hoogste koersen** van alle hits. De rode stippen zijn de **gemiddelde laagste koersen**. Samen geven ze interessante informatie … de **verwachte trading range**. De blauwe stippen zijn de **gemiddelde slotkoersen**. De blauwe cijfers geven het **sentiment\***. De driehoekjes geven projecties met bullish (groen) en bearish (rood) sentiment.

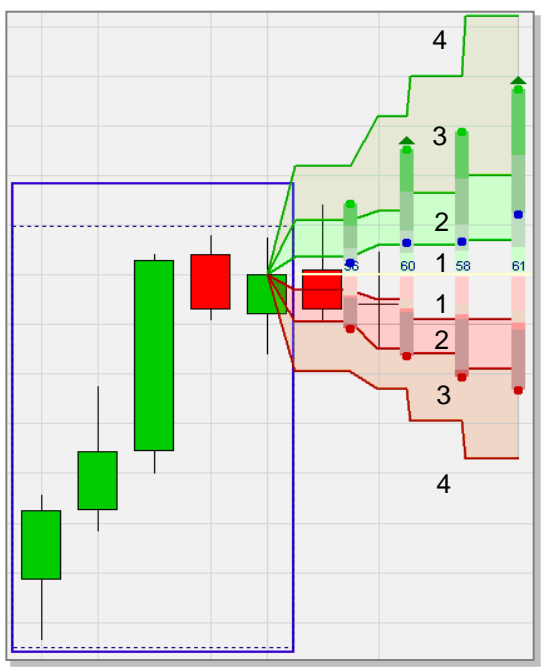

De gele lijn is de koers waarop de projecties gebaseerd zijn. De zone boven deze lijn (de positieve hits) en de zone onder deze lijn (de negatieve hits) zijn **elk** onderverdeeld in **vier zones** (zie de getallen 1-2-3-4 in de grafiek). De zones bevatten respectievelijk 20%, 30%, 30% en 20% van de hits.

 **Probabiliteiten**. Empirische data kunnen niet geïnterpreteerd worden als probabiliteiten of prognoses. Het is niet omdat de marktprijs op een bepaalde manier evolueerde in het verleden, dat de marktprijs op dezelfde manier zal evolueren in de toekomst. Men kan hoogstens veronderstellen dat de prijs op een enigzins gelijkaardige manier zal evolueren.

LiveStatistics is dus geen voorspelling van de marktprijs. Het is een weergave van empirische data. Niettemin biedt LiveStatistics ook een instelling die de normale distributie van de empirische data toont (blauwe stippen in de onderstaande screenshot). De zones tussen de blauwe stippen zijn statistische betrouwbaarheidsintervallen (respectievelijk 20%, 30%, 30% en 20%). De blauwe stippen geven de meest waarschijnlijke resultaten weer en laten dus een pleidoor over probabiliteiten toe. B.v. 80% van de resultaten worden verwacht boven de onderste blauwe stippen te liggen.

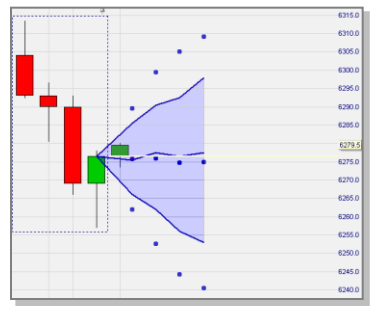

**\*** Zoals gebruikelijk in FutureStation is 0 het meest **bearish** en 100 het meest **bullish**. 50 is daarmee **neutraal**. In LiveStatistics zijn waarden tussen 40 en 60 neutraal. >60 is bullish. <40 is bearish. De gebruiker kan deze instelling wijzigen.

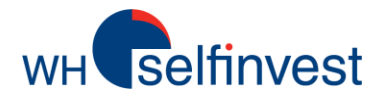

### **De 4 selectiemethodes**

**Drawing tool** (DT). Deze selectiemethode laat toe een patroon te definiëren simpelweg door er een kader rond te tekenen in de grafiek. Het is de meest eenvoudige manier om patronen in grafieken te analyseren en eventuele trading mogelijkheden te identificeren.

De gebruiker kan zowel in de grafiek van vandaag als in historische grafieken werken.

Het getekende kader is statisch. M.a.w. de projecties veranderen niet verder samen met de marktprijs. De nieuwe kaarsen verschijnen dus netjes naast de projecties.

De DT selectiemethode identificeert gelijkaardige patronen op basis van 4 **parameters**:

- de **breedte** (het aantal kaarsen),
- de trading **range** (koersschommeling),
- de **net change** (netto koersbeweging) en
- de **vorm** (vorm van de koersbeweging).

Patronen kunnen snel gedefiniëerd worden d.m.v. 4 selectiemethodes.

#### **Last Periods Shape** (LPS).

 **Last Periods Trading Range** (LPTR). Beide selectiemethodes zijn dynamisch. Dit betekent dat iedere nieuwe kaars, wanneer gevormd, aan het patroon wordt toegevoegd. De oudste kaars wordt op hetzelfde ogenblik verwijderd.

De LPS selectiemethode identificeert gelijkaardige patronen op basis van 3 **parameters**:

- de **breedte** (het aantal kaarsen),
- de **net change** (netto koersbeweging) en
- de **vorm** (vorm van de koersbeweging).

De LPTR selectiemethode identificeert gelijkaardige patronen op basis van 3 **parameters**:

- de **breedte** (het aantal kaarsen),
- de **net change** (netto koersbeweging) en
- de trading **range** (koersschommeling).

**Tip**: het menselijk wezen is sterk in het visueel detecteren in grafieken van patronen die speciaal lijken. Een machine gaat alle grafieken af en kan patronen met trading opportuniteiten detecteren die ogenschijnlijk niet speciaal lijken. Het is goed om LPS, LPTR en DDR continu te laten lopen. In parallel kan de gebruiker aan de slag met de DT selectiemethode.

**Tip**: het WHS FutureStation trading platform bevat template studies met de namen **WHS LiveStatistics DT, WHS LiveStatistics DDR, WHS LiveStatistics LPS, WHS LiveStatistics LPTR**. Met deze voorgeconfigureerde studies kan u werken zoals hoger beschreven.

#### **Dynamic Day Range** (DDR). De DDR

selectiemethode start op een specifiek tijdspunt zoals b.v. de opening van de beurs. Iedere nieuwe kaars, wanneer gevormd, wordt automatisch aan het patroon toegevoegd. DDR is dus zoals LPS en LPTR een dynamische selectiemethode.

De DDR selectiemethode identificeert gelijkaardige patronen op basis van 3 parameters:

- **time start** (begintijd),
- **time end** (eindtijd) en
- trading **range** (koersschommeling).

**Tip**: indien u beslist een positie te openen op basis van dynamische projecties is het nuttig om de projecties te 'bevriezen' door op het **vastpinnen icoon** in de grafiek te klikken. Indien u vergeet dit te doen of indien u wil kijken of er eerder op de dag statistisch interessante patronen waren klik dan alsnog het icoon en gebruik het pijltje om terug te scrollen.

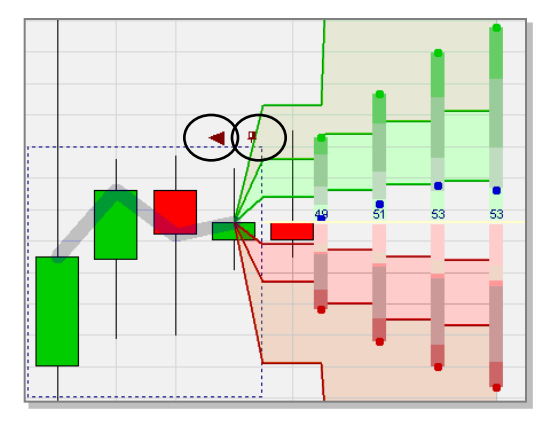

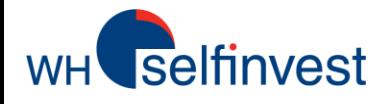

# **Selectiemethode – Drawing tool (v.b. 1)**

 Deze belegger gebruikte de **Drawing Tool** selectiemethode om een kader te trekken rond **een eenvoudige maar vaak voorkomende situatie**. De beurs opent zwak en daalt. Later op de ochtend tekent de beurs een sterke, duurzame stijging op. Na de stijging is er een pauze.

**Dus … kopen of shorten?** Short omdat de markt aanvankelijk zeer zwak was en de stijging nu aan kracht verliest? Of kopen omdat de koers sterk steeg en een pauze tijdelijk is?

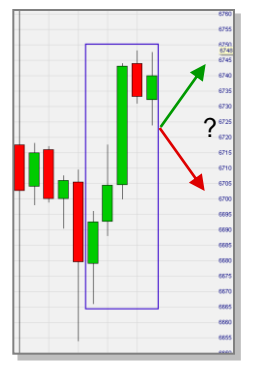

**Tip**: beperk u niet bij het tekenen rond patronen tot het patroon dat er voor u speciaal uitziet. Experimenteer door één of meerdere kaarsen toe te voegen of te verwijderen rond uw patroon. Dit kan het verschil maken tussen een trading opportuniteit of neutrale statistieken.

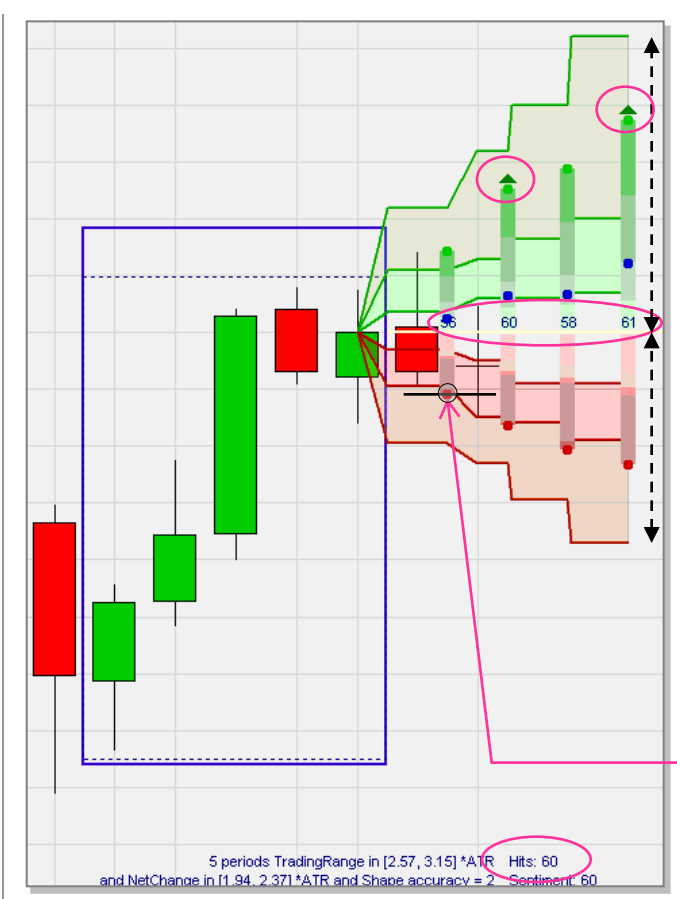

LiveStatistics vond 60 hits voor dit patroon. De gebruiker vraagt 4 projecties gebaseerd op de hits. Het is een 15' grafiek. 4 Projecties komen overeen met 1 uur voorwaarts.

In 2 projecties is het sentiment bullish (>60). De groene zones zijn ook proportioneel hoger dan de rode zones laag zijn. Het opwaarts potentieel zou dus groter zijn.

De empirische gegevens van 60 gelijkaardige patronen in het verleden geven aan dat de koers vaker opwaarts ging dan neerwaarts en dat de stijgingen groter waren dan de dalingen.

Dit pleit eerder voor een **koop** beslissing. De volgende vraag is dan: **aan welke koers kopen**? Opnieuw kan LiveStatistics helpen. Een trader moet eerst trachten 'goedkoop' te kopen m.a.w. aan een lage prijs. De verwachte trading range van de eerste projectie toont de gemiddelde laagste koers. Een limiet kooporder kan rond dit koersniveau geplaatst worden

De voorbeelden in deze gids tonen 15' grafieken maar LiveStatistics werkt in alle tijdseenheden.

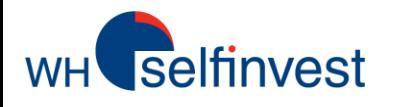

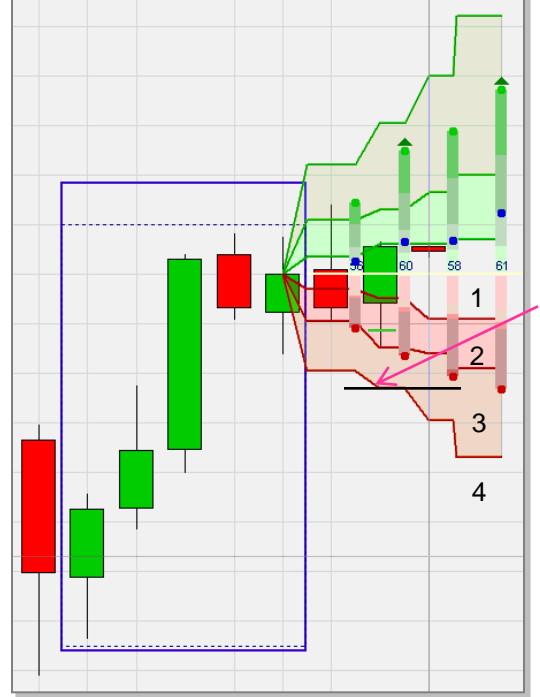

Eens open moet een positie beveiligd worden met een stop. **Waar de stop plaatsen?** Wederom kan LiveStatistics een leidraad bieden. De 4 zones onder de gele lijn bevatten respectievelijk 20% (1), 30% (2), 30% (3) en 20% (4) van de negatieve hits. Het eerste stop verkooporder kan, b.v., geplaatst worden op de rode lijn waarboven 80% van de negatieve hits liggen (in dit geval onder de tweede kaars omdat de positie in deze kaars geopend werd).De stop kan op dit niveau blijven. Beter is echter de stop te verhogen wanneer de positie positief evolueert. Verlaag de stop **niet** door de rode lijn te volgen.

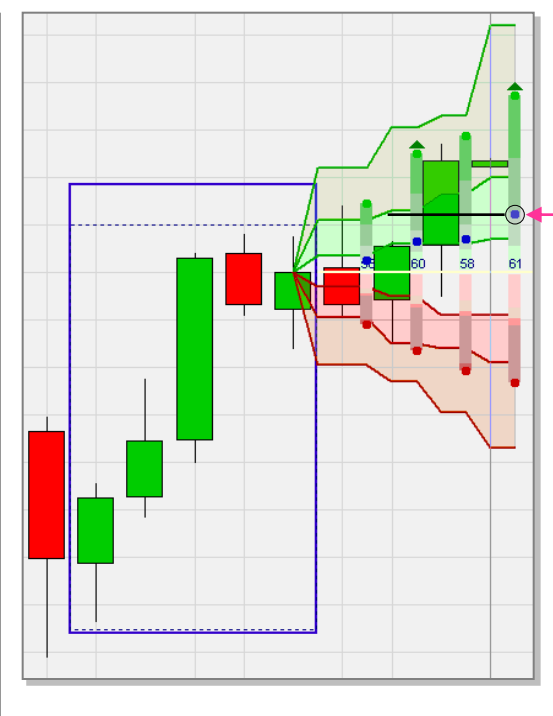

Eens de stop geplaatst, is het tijd om te bepalen **wanneer de positie te sluiten**? De blauwe stippen duiden de gemiddelde sluitingskoers van de 60 hits aan. Een koersdoel zou de blauwe stip van de 4de projectie kunnen zijn.

Dit is één voorbeeld. Met een koersdoel kan men flexibeler omgaan dan met een stop. Aangezien 'goedkoop' gekocht werd, is een minder agressieve optie de blauwe stip van de tweede of derde projectie. Een ander idee is het toevoegen van 4 bijkomende projecties om te zien waar de blauwe stippen van deze projecties liggen.

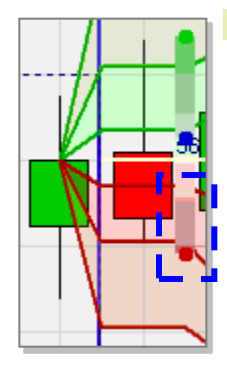

#### > Een opmerking over **het belang een positie te openen aan een goede prijs**.

Stel dat de trader beslist te kopen na de groene kaars. Hij heeft dan 3 mogelijkheden: (1) onmiddellijk kopen aan marktprijs, (2) een limiet kooporder plaatsen onder de marktprijs of (3) een stop kooporder plaatsen boven de marktprijs.

Psychologie speelt een grote rol bij de keuze die gemaakt wordt. Kopen aan de marktprijs is gebruikelijk. Veel traders vrezen dat, eens zij een trading kans zien, ze de boot zullen missen en springen in de markt. Ook populair is het stop kooporder. Dit is gebaseerd op de redenering dat de trader enkel instapt als de markt daadwerkelijk stijgt nadat hij denkt dat de markt zal stijgen. Niets verkeerd met deze redenering behalve dat een groot deel van de potentiële winst verloren gaat. En wat is het nut van nog een bijkomende bevestiging als de trader toch al denkt dat de markt zal stijgen? Waarschijnlijk het minst gebruikte order om een positie te openen is het limiet kooporder. Psychologisch een moeilijk order daar de trader moet wachten tot het order uitgevoerd wordt en dit met de vrees en de mogelijkheid dat de limiet niet bereikt wordt en hij de boot mist. Eens de positie 'goedkoop' geopend is de psychologische druk kleiner. **LiveStatistics** biedt hulp door het aangeven van de historische trading range. Zelfs als de markt stijgt worden onderweg meestal prijsniveau's opgetekend in de onderste helft van de trading range. Daar kan het limiet kooporder geplaatst worden. Goede traders **maximaliseren de winst** door laag te kopen. En … wordt het de limiet niet bereikt, dan is er nog altijd de tijd om aan de marktprijs te kopen.

LiveStatistics geeft traders real-time statistische data om beredeneerde beslissingen te maken.

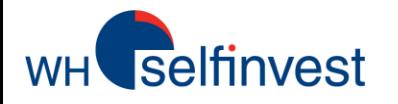

## **Selectiemethode – Drawing tool (v.b. 2)**

Deze belegger gebruikte de Drawing Tool selectiemethode om een andere **klassieke trading vraag** te analyseren. De markt opent met een belangrijk neerwaartse kloof. Maar … de rode openingskaars is eerder klein. Twee groene kaarsen volgen, waarvan één boven de openingskoers gaat. **Gaat de koers opnieuw lager of gaat de koers hoger en wordt de kloof gedicht?**

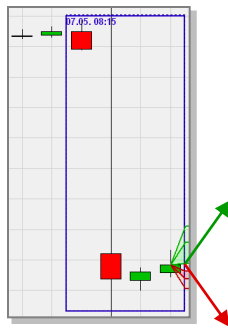

LiveStatistics vond 11 hits. Niet veel maar dat is logisch. Een kloof van deze grootte is ongebruikelijk. Men moet voorzichtig zijn om uit een beperkt aantal hits conclusies te trekken. In dit geval is het patroon heel specifiek en kan er met 11 hits gewerkt worden. Alle projecties behalve de eerste hebben een bullish sentiment. De empirische gegevens van 11 gelijkaardige patronen in het verleden geven aan dat de koers vaker opwaarts ging dan neerwaarts. De stijgingen waren groter dan de dalingen. Dit pleit voor een **koop** beslissing.

?

LiveStatistics helpt traders met klassieke vragen dankzij een historisch inzicht.

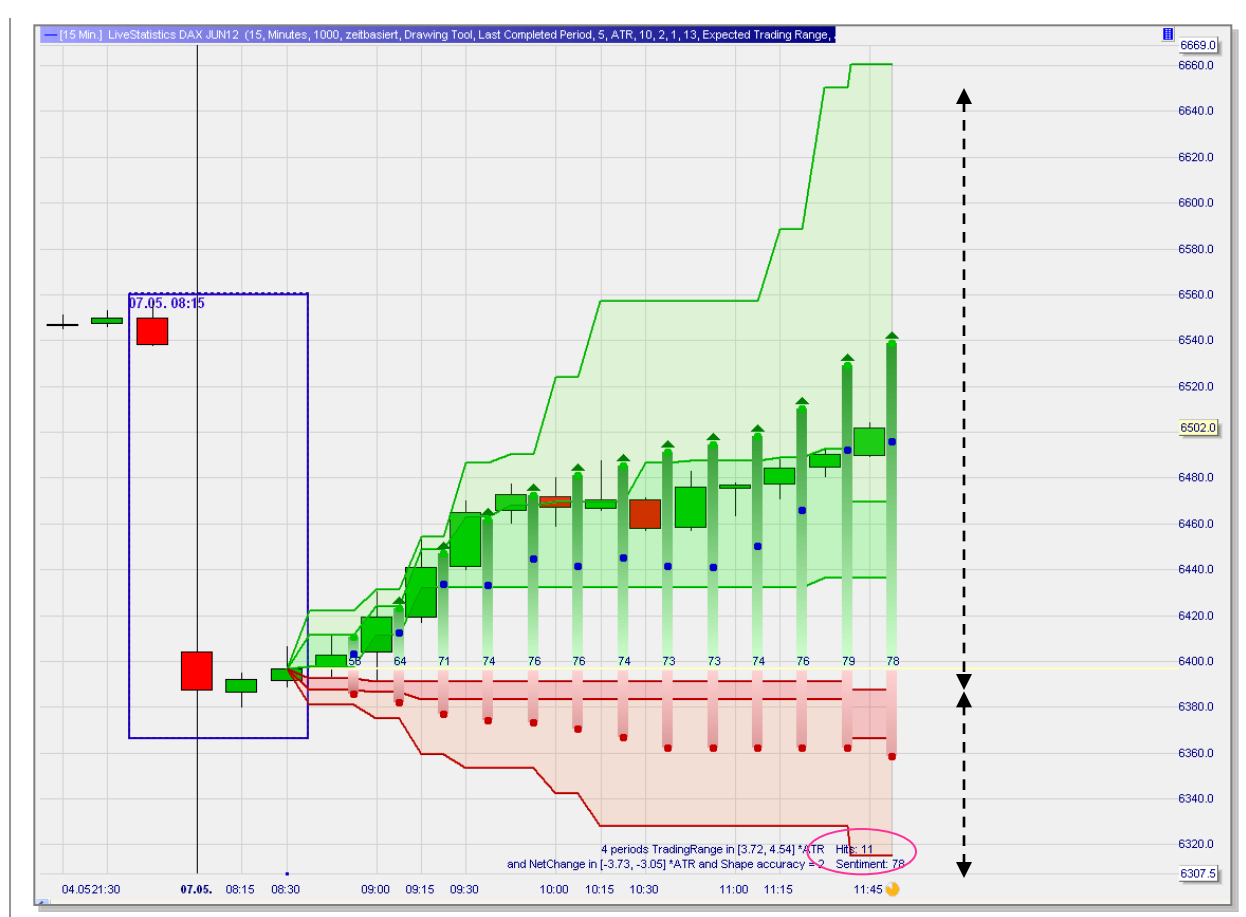

Deze screenshot toont 13 projecties (= 3 ¼ uur). Dit is in principe lang voor trades in een 15' grafiek. 4-8 Projecties (= 1-2 uur) is een goede limiet. Het sluiten van een dergelijke kloof vraagt echter meer tijd. Langere projecties, ahlhoewel beperkt in waarde heben hier dus wel zin. De kaarsen tonen de effectieve evolutie van de marktprijs. Opm.: in dit geval was 'goedkoop' kopen (rond de bodem van de eerst verwachte trading range) niet mogelijk. Gezien het belangrijke opwaartse potentieel van deze kloof is dit geen reden om de opportuniteit te laten vallen. De gap werd uiteindelijk later op de dag volledig gesloten.

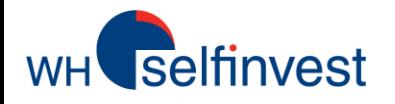

Deze belegger gebruikte de Drawing Tool selectiemethode om **klassieke trading vraag**  te analyseren. Een reeks rode kaarsen gevolgd door één, even grote, groene kaars. **Is dit een rebound of zal de markt terug dalen?**

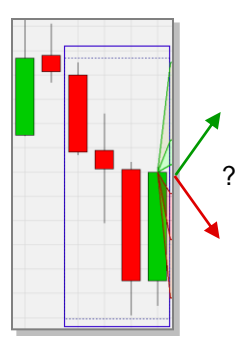

LiveStatistics vond 53 hits. Alle projecties tonen een dalend sentiment (<40). De empirische gegevens van 53 gelijkaardige situaties uit het verleden tonen aan dat de koers vaker daalde dan steeg. Merk op dat de stijgende en dalende bewegingen daarentegen ongeveer even groot zijn. Dit pleit voor een **short sell** beslissing.

LiveStatistics levert statistische data voor het openen en sluiten van een positie (stop en koersdoel).

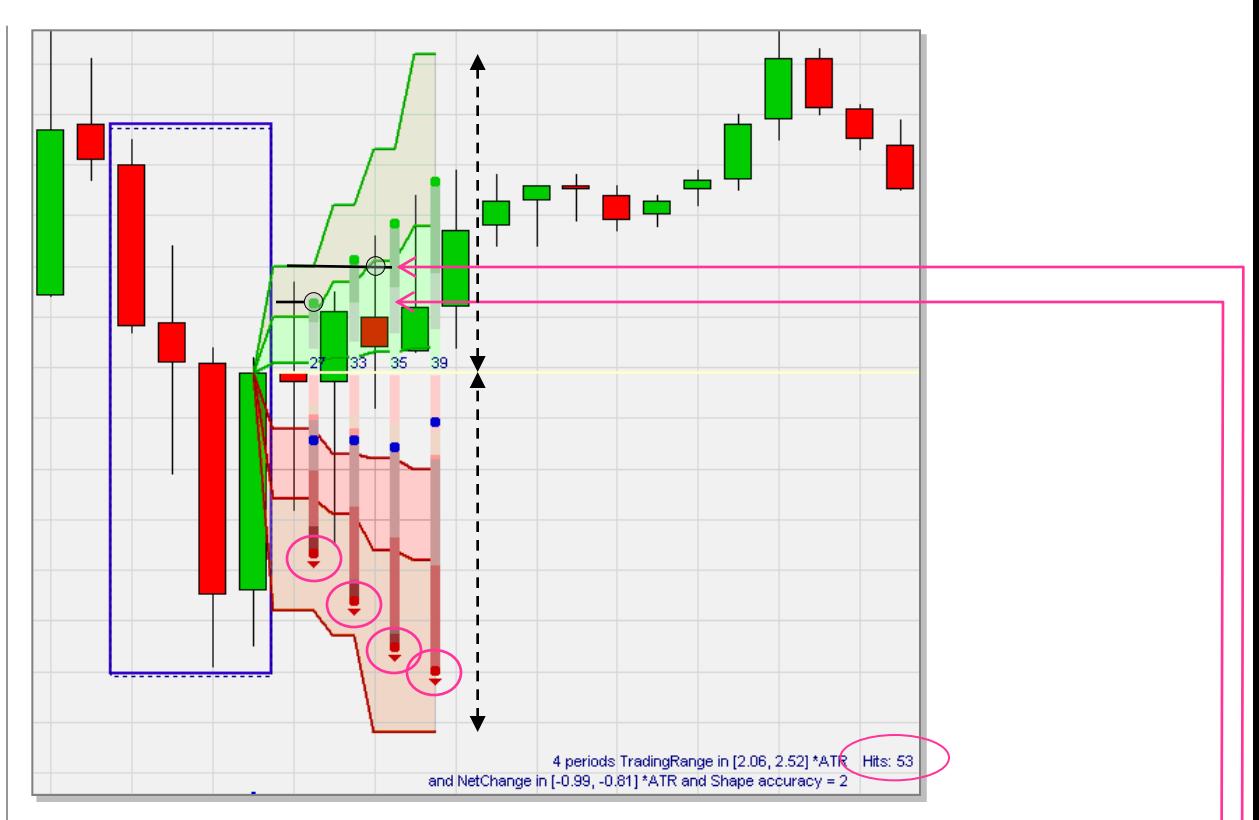

De trader die koopt probeert 'goedkoop' te kopen m.a.w. aan een lage prijs. De trader die short verkoopt probeert 'duur' te verkopen m.a.w. aan een hoge prijs. **Aan welke koers short gaan?** Een limiet verkooporder kan geplaatst worden rond de groene stip, die de gemiddelde hoogste koers projecteert van de 53 hits. Het order wordt uitgevoerd in de eerste kaars.

Eens de positie geopend is, is het aangeraden om een stop te plaatsen. **Waar de stop plaatsen?** Een stop kooporder kan geplaatst worden op de groene lijn waaronder 80% van de positieve hits hun hoogste koers hadden. Opm.: de gebruiker kan deze percentages zelf instellen. Dit stop kooporder wordt geactiveerd door de derde kaars. De positie wordt dus met verlies afgesloten.

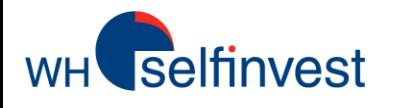

# **Selectiemethode – Dynamic Day Range**

■ Dit patroon is een **voorbeeld** van het identificeren door LiveStatistics van een statistisch interessant patroon dat een trader visueel niet opgemerkt zou hebben.

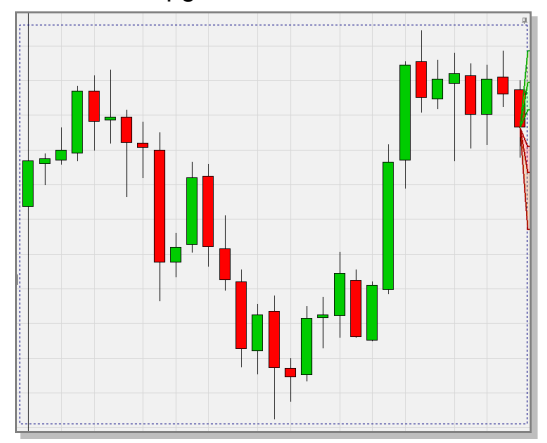

De DDR selectiemethode volgde de DAX doorlopend vanaf 8u00 uur. Plots toont LiveStatistics projecties met bearish sentimenten (zie screenshot hiernaast). Vier bearish projecties ware beter maar het is een kijkje waard. De empirische gegevens van 138 gelijkaardige patronen in het verleden geven aan dat de markt vaker lager ging dan hoger en dat de neerwaartse bewegingen groter waren. Dit pleit voor een **short verkoop** beslissing.

LiveStatistics is een echte nieuwigheid op het vlak van actief beleggen.

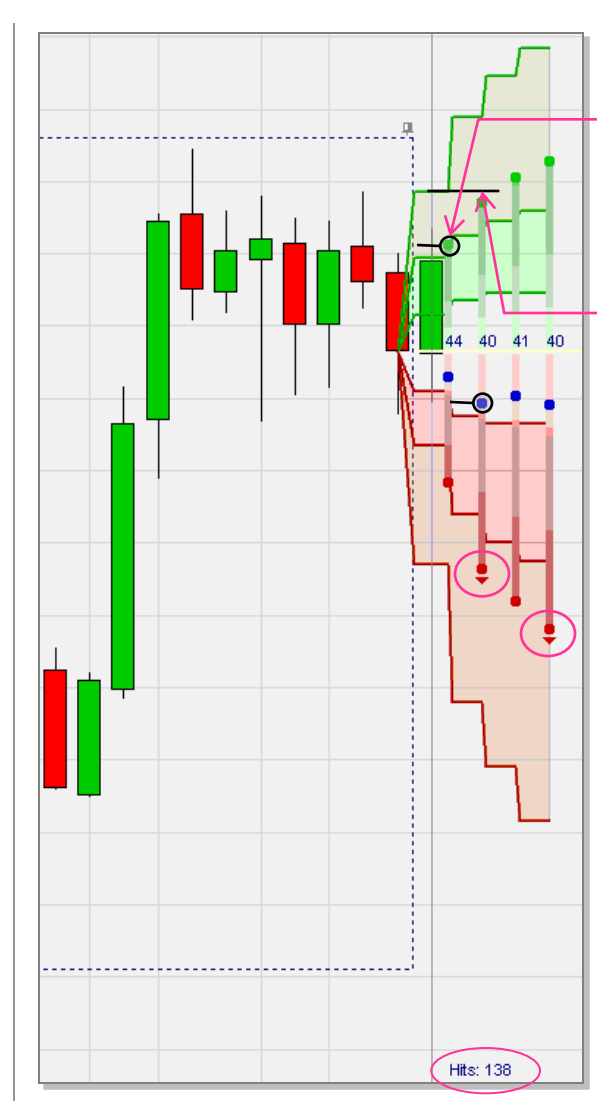

De trader die short verkoopt probeert zo 'duur' mogelijk te verkopen. **Aan welke prijs short verkopen?** Een limiet verkooporder kan rond de groene stip van de eerste projectie (de gemiddelde hoogste koers van de 138 hits) geplaatst worden. De limiet wordt bereikt in de eerste kaars.

Eens de positie geopend, is een stop aangeraden. **Waar de stop plaatsen**? Een eerste stop kooporder kan geplaatst worden op de groene lijn onder dewelke 80% van de positieve hits hun hoogste koers optekenden.

Met de stop geplaatst, is het tijd om zich te concentreren op het **sluiten van de positie**? Eén van de grote voordelen van LiveStatistics is dat het de gebruiker heel wat ruimte geeft voor het bepalen van koersdoelen. Gezien er aan een hoge prijs short verkocht werd, is er geen noodzaak om gulzig te zijn in de keuze van het koersdoel. Een goed startpunt is de blauwe stip die de gemiddelde slotkoers van de tweede projectie weergeeft. Zelfs tussen de twee eerste blauwe stippen zou een goede keuze zijn. Een limiet kooporder kan in deze zone geplaatst worden. In de onderstaande screenshot is het kooporder uitgevoerd en werd de positie afgesloten met winst.

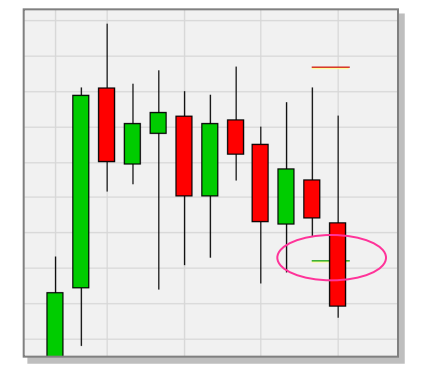